## **FA – Einlasten**

Um mit der Produktion eines Artikels zu beginnen, muss ein Produktionsauftrag eingelastet werden.

Beim Einlasten wird lediglich ein Fertigungsauftrag angelegt, welcher in naher Zukunft geplant wird. Der Start der eigentlichen Produktion beginnt somit erst beim **[Starten](https://onlinehilfe.metacarp.de/ArgonFertigngFAUebersicht)** eines Fertigungsauftrags.

Durch das Einlasten wird hier nun die komplette Fertigungsstruktur angelegt. Dabei wird zwischen **Planauftrag** (nicht gestartet) und **Aktivauftrag** unterschieden.

### **Produktionsdaten**

Wählen Sie einen Produktionstyp (Standard / F+E) und eine Auftragsart (Konfektionierung / Produktion Bulk) sowie den Materialtyp (Rezeptur / Stückliste) aus.

#### **Chargen**

Es besteht die Möglichkeit, eine Endcharge und eine Kundencharge zu generieren. Diese wird automatisch vom System erzeugt und kann bei Bedarf manuell abgeändert werden.

### **Terminierung**

Anhand der Terminierung wird festgelegt, wann die Einlastung erfolgen soll. Soll manuell eingelastet werden, so muss ein Start- und Enddatum angegeben werden.

### **Produktionstexte**

Für einen Ausdruck des Fertigungsauftrags kann hierüber ein Kopf- und Fußtext erfasst werden.

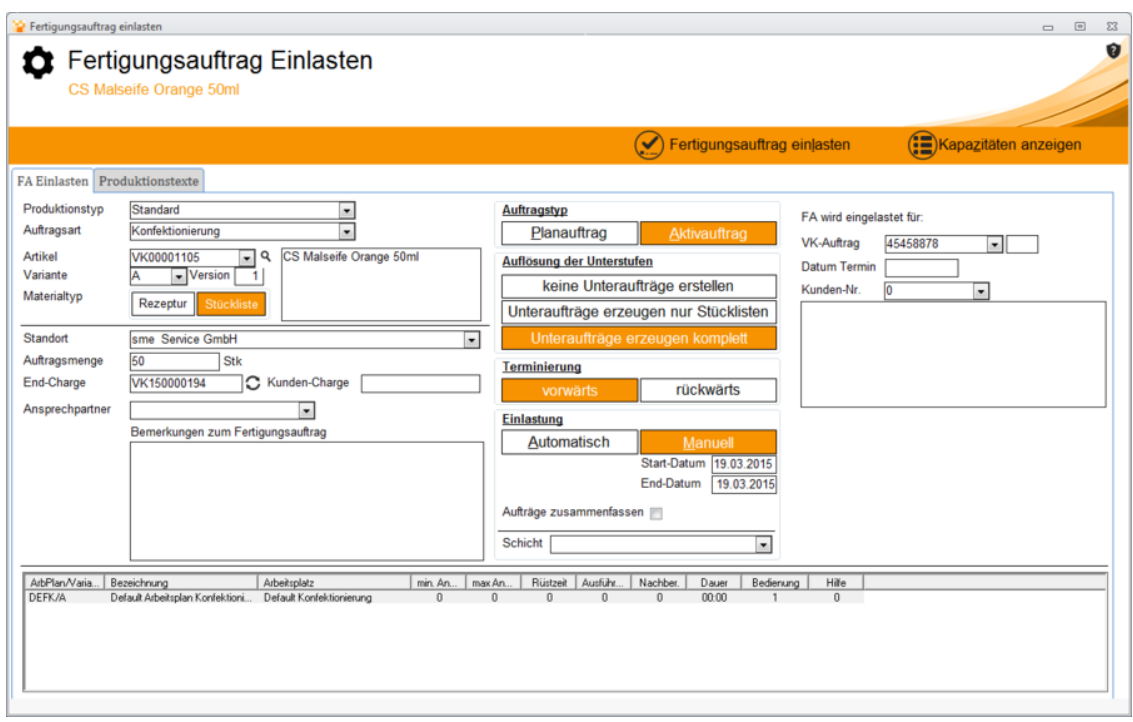

# **Einlasten und Belege drucken**

Soll ein Fertigungsauftrag eingelastet werden, so haben Sie nun hier die Möglichkeit, Produktionsbelege zu drucken. Wählen Sie die zum Drucken benötigten Belege aus und klicken Sie auf **Drucken**.

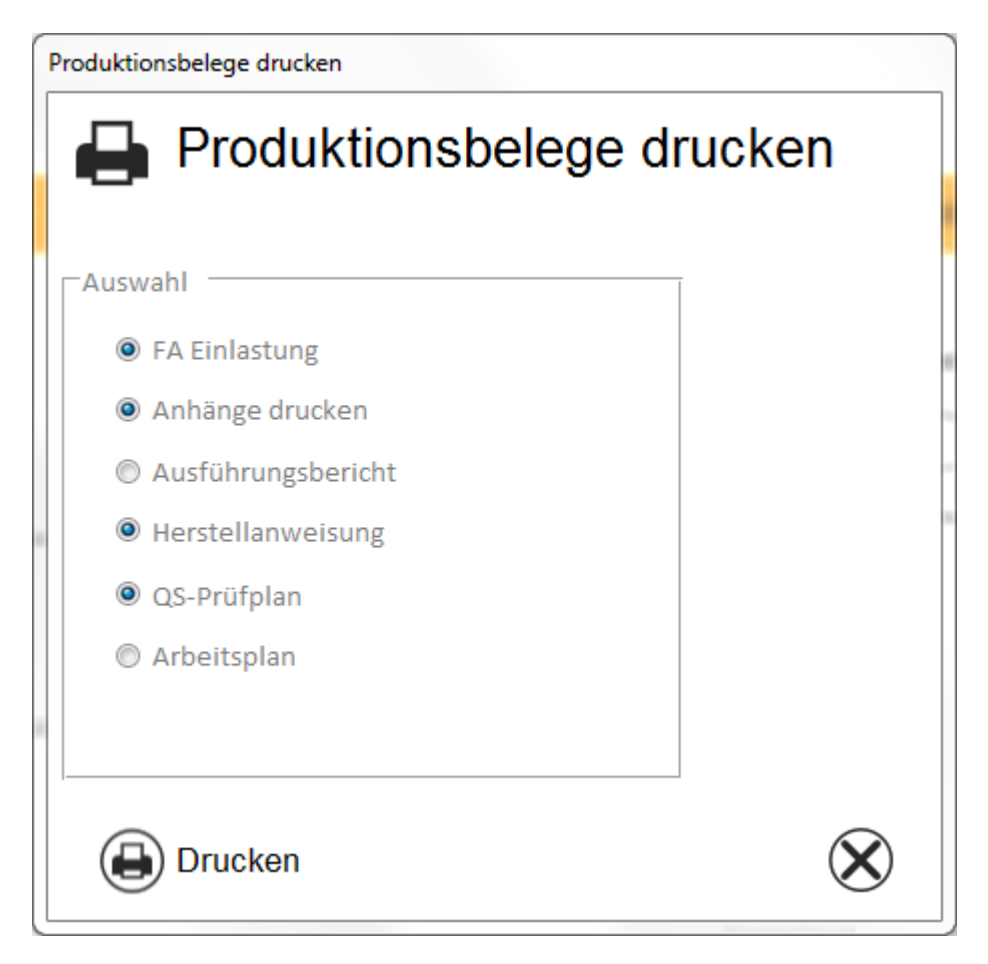